# Thermo Fisher Vitrobot 操作手册

# 目录

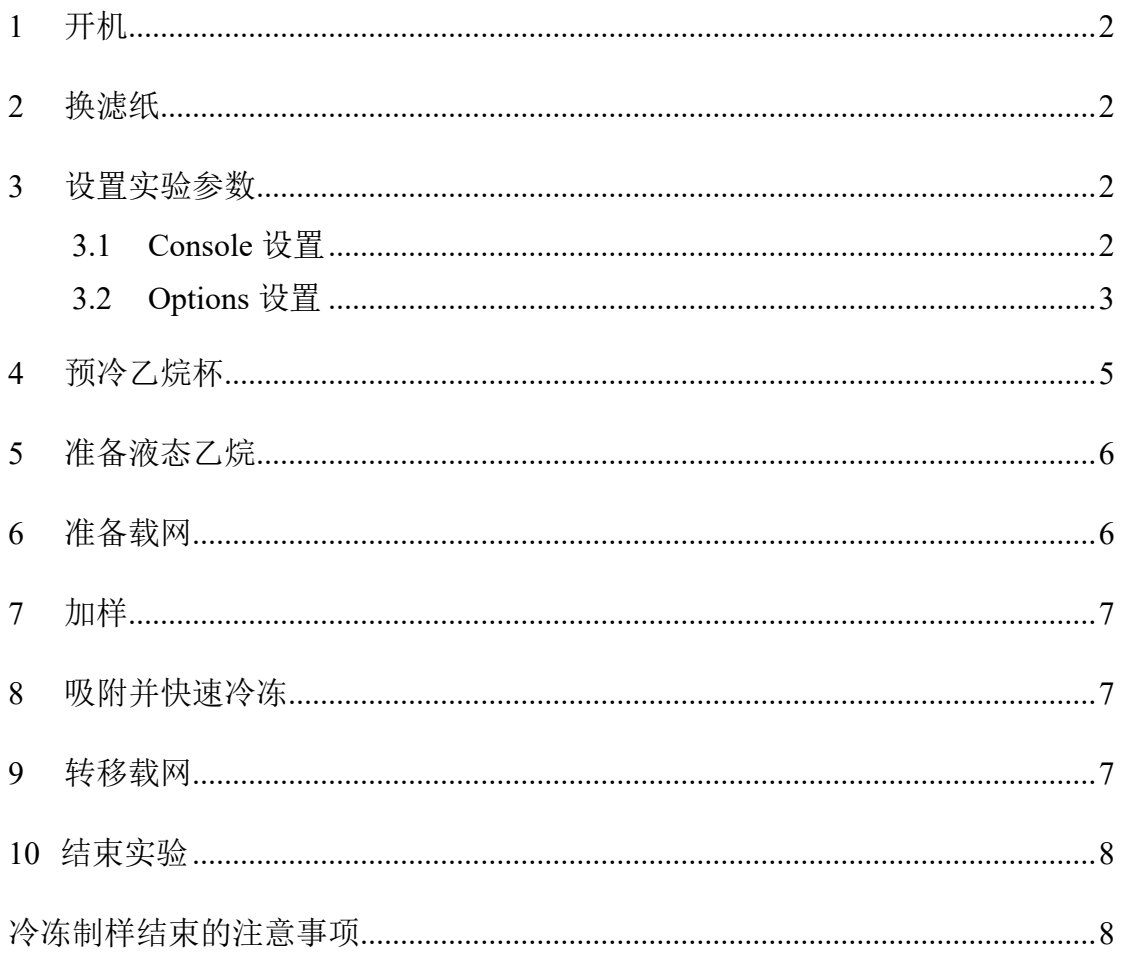

# **1** 开机

打开 Vitrobot 后方的开关键,等待初始化完成。

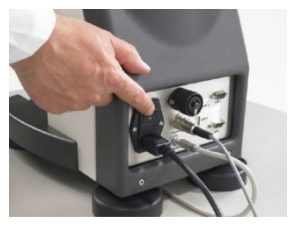

# **2** 换滤纸

取新的专用滤纸(Φ55/20mm,自备),用白色圆形夹环固定在两侧滤纸垫上。 点击 Reset Blotpapers 0/16,重置滤纸已使用次数。

## 注意:

- 手不要接触滤纸上用于吸附的区域,或者佩带干净的无粉手套或者镊子夹取 操作。
- 每次实验加滤纸的张数和时间尽量保持一致。以便吸附时,滤纸的湿润度一 致。
- 确保白色圆形夹环压进去,用完不需要把滤纸取下来,以防夹环丢失。

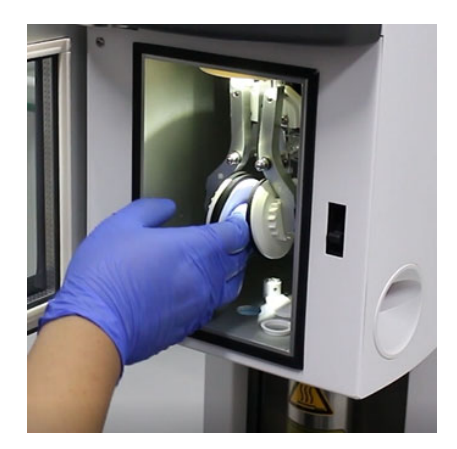

# **3** 设置实验参数

### **3.1 Console** 设置

#### **Temperature(**℃**)**

4-60 可设,用触屏笔点击"向上"或"向下"箭头,或者点击竖条,调至所需温 度。红色数值表示实测温度。建议按样品性质设,确保样品能够在此条件下保持 稳定。

- 若室温下样品稳定,不易发生解离变性,可以设 20℃;
- 若样品不稳定,可以设 4℃,但是仪器降温慢,建议设温度先于准备液态乙 烷;
- 若样品稳定性一般,可以设 10℃左右。
- 若样品是细胞,可设为细胞培养温度。

#### **Humidity(%)**

0-100 可设,用触屏笔点击"向上"或"向下"箭头,或者点击竖条,调至所需 湿度,选中"ON"选项或者"Man"选项(快速加湿,且不管湿度多少会一直进 行加湿)。绿色数值表示实测湿度。建议设置成 100。

仪器提示"Empty"缺水时,用注射器加蒸馏水(distilled water)20 ml。蒸馏水 需自备,用离心管盛装。

# 注意:

- > 由于仪器使用频繁,不要求每次使用完毕时将未用完的水抽尽。因此,每次 使用前不需要加水,只需要在仪器提示"Empty"缺水时加水。
- > 仪器提示"Empty"时,可能并不缺水,而是传感器失灵导致。若判断为传感 器失灵,请勿加水,请告知管理员。以下判断方法任选其一。

判断方法 1——选中"Console"界面"Humidity(%)"下的"MAN",查看是 否喷水。若不喷水,则为缺水;若喷水,则为传感器失灵。

判断方法 2——向左拧下储水罐(不要碰到电缆),查看是否缺水。若不缺水, 则为传感器失灵。

#### **Miscellaneous**

计时器,记录实验时间。设定后可倒计时。

#### **Memo**

此处记录仪器状态。

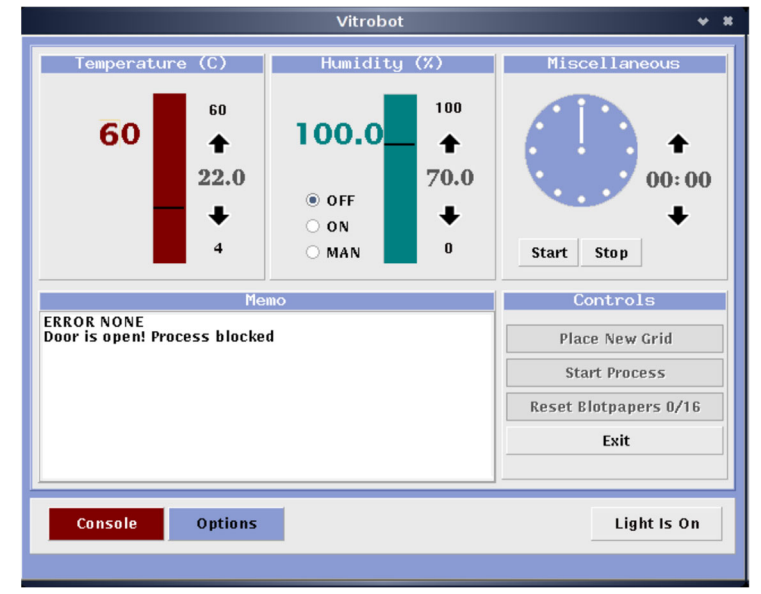

#### **3.2 Options** 设置

#### **Process**

最多可添加 20 个流程。不建议使用此功能。若需使用此功能,

- 点击 Add,添加一个流程。
- 点击 Delete,删除选中的流程。

### **Process Parameters**

建议使用此处设置参数。

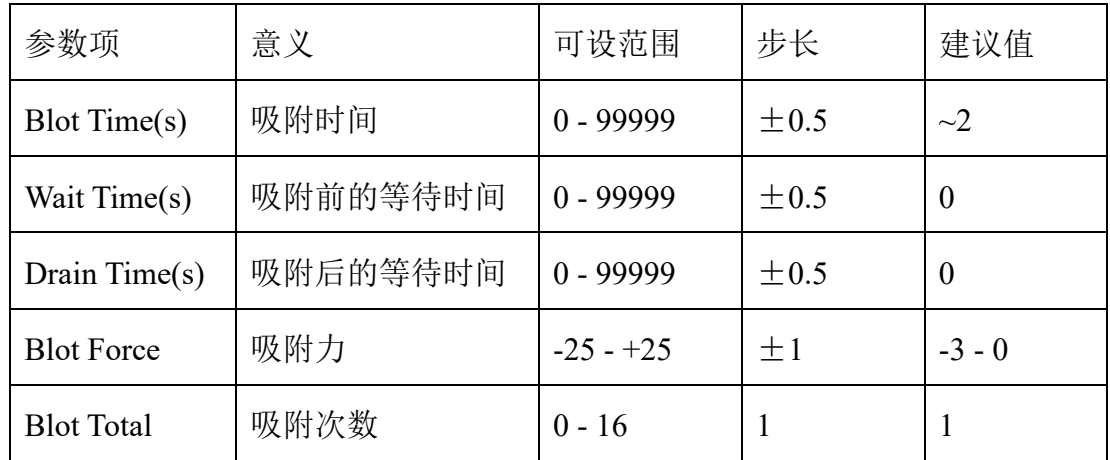

Skip Application 勾选时表示跳过吸附,等同于 Blot Total 设为 0。

## **Miscellaneous**

Use Footpedal 勾选时表示使用脚踏板。踩一次脚踏板等同于点击 Continue。建议 勾选。

Humidifier Off 勾选时表示湿度达到设定值后, 实验过程中不加湿(以免水汽污 染载网)。建议勾选。

Skip Grid Transfer 勾选时表示跳过载网半自动传输(semi-automatic grid transfer)。 载网半自动传输是指载网投入液态乙烷并一起下降到初始位置附近后,点击 continue 或者踩脚踏板, 冷却容器继续向下向前移动,(此位置不准, 移动后, 载 网不在格栅正上)。建议勾选。

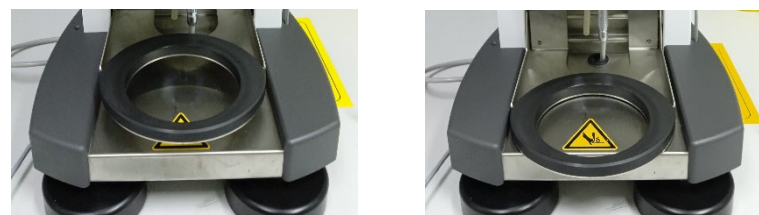

Autoraise Ethanelift 勾选时表示加样前镊子上升时,乙烷杯紧随其后上升(不利 于及时补充液氮)。建议不勾选。

## **Controls**

Place New Grid 放上新载网。换载网前点击。(点击之后,Place New Grid 会变成 Continue)

Process 开始加样。

Reset Blotpapers 0/16 重置滤纸已使用次数。每吸附一次,计数加 1(例如 1/16), 并旋转 22.5°。16 次用完(16/16), 需再次更换滤纸并重置。

Exit 结束实验时退出。

点击 Light Is On, 可以开灯或关灯。

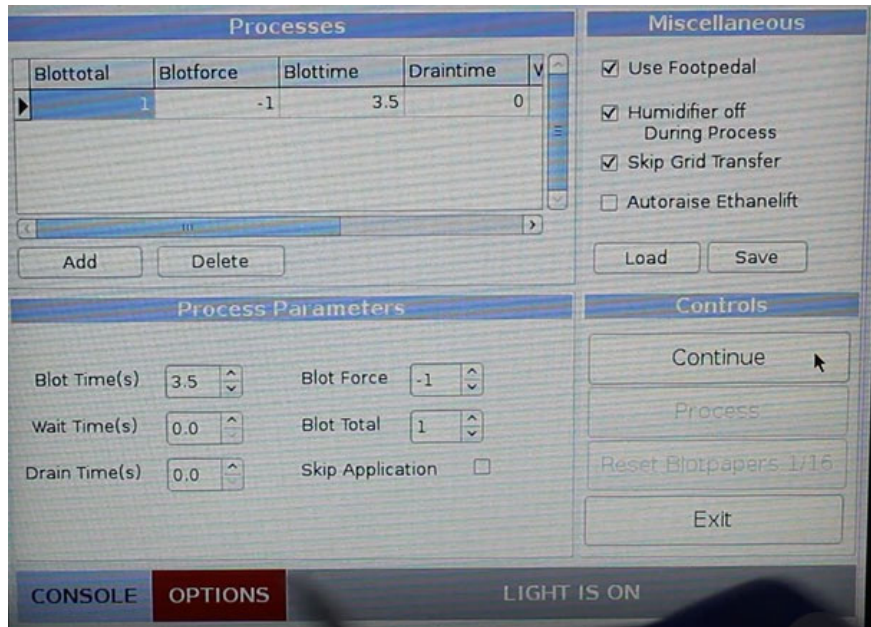

# **4** 预冷乙烷杯

先将乙烷杯放入冷却容器(the coolant container)中心,再放上格栅架、格栅,再 放上桥架。O 圈有三个凸起的一面向上。

冷却容器倒入液氮,给乙烷杯预冷。加液氮分多次,第一次,可以加一点到乙烷 杯里,帮助它更快地降温,很快会挥发,不要有残留。后面再加液氮,不要把液 氮溅到乙烷杯里。直至液氮不沸腾。

等待预冷时可以去做载网亲水化。

## 注意:

- > 桥架一定要加。液氮和乙烷杯之间还有一圈比较厚的保温泡沫,如果不加桥 架,不能传导热量,乙烷杯就不会降温,乙烷气体加进去也不会液化。
- 金属部件不要用手接触,手上有油脂汗液会造成污染。带无粉手套或者使用 镊子。
- 加 O 圈可以更好地维持乙烷杯附近的低温环境,但也会减小操作空间。
- 不操作时,用塑料杯盖住冷却容器,隔绝空气,防止污染。

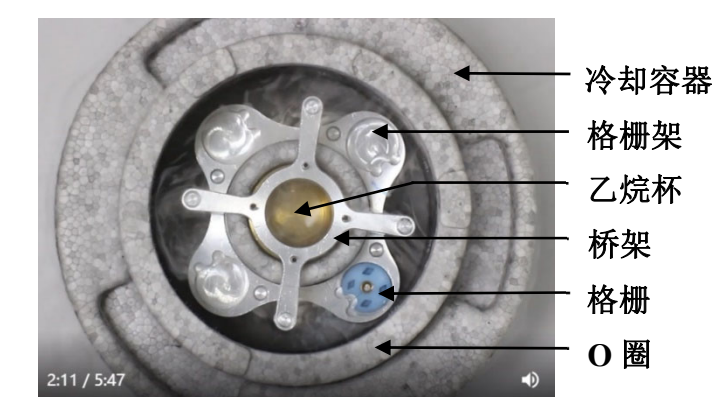

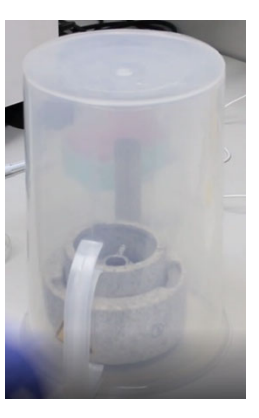

# **5** 准备液态乙烷

预冷结束后,按照《乙烷气体使用方法及注意事项》,调节乙烷气体气流大小。 将乙烷气体加入乙烷杯获得液态乙烷。尽量不要中途调节,防止加的过程中倒吸。 加注深度约 2/3 杯。

加注结束,按照《乙烷气体使用方法及注意事项》关闭各阀门。

等待乙烷出现固液共存,浑浊状态,及时取下桥架。

## 注意:

乙烷杯上仪器前,一定要取下桥架,以防乙烷固化,撞坏载网或专用镊子。

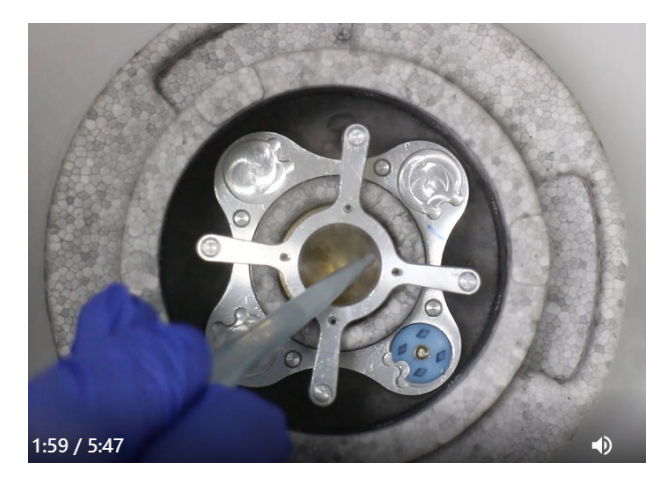

### **6** 准备载网

用专用镊子夹取做过亲水化的载网,将卡扣卡在合适位置(每把镊子卡的位置不 同,以夹好后不掉且卡位较靠近镊子尾部为宜)。将镊子在另一只手上轻敲,检 查是否夹牢。

点击 Controls 下的 Place New Grid 手动开始新流程。等待中心杆下降,将镊子安 装到中心杆的柱塞上。

踩脚踏板或点击 Continue, 中心杆上升收回。

空转一轮,中途不放上冷却容器,不加样,查看仪器运转情况。

#### 注意:

- > 载网正面的朝向。例如,若需正面加样、右手加样,则正面朝右。
- 确保专用镊子与柱塞对齐,从侧面观察,装在中间。
- > 若使用平台专用镊子,需登记。使用前检查镊子尖端是否损坏,若有损坏, 立即告知管理员;使用后拿给管理员检查,或者拍照发给管理员。
- > 平台专用镊子只能夹裸网,不能夹卡好环的网。如果需要夹卡好环的网,请 自行购买相应型号的专用镊子。
- > 夹取载网时, 尽量夹在外圈金属处。如果不熟练, 可以夹多一点, 但要尽量 保证每次实验夹在相同位置。夹的位置不同会影响实验效果。

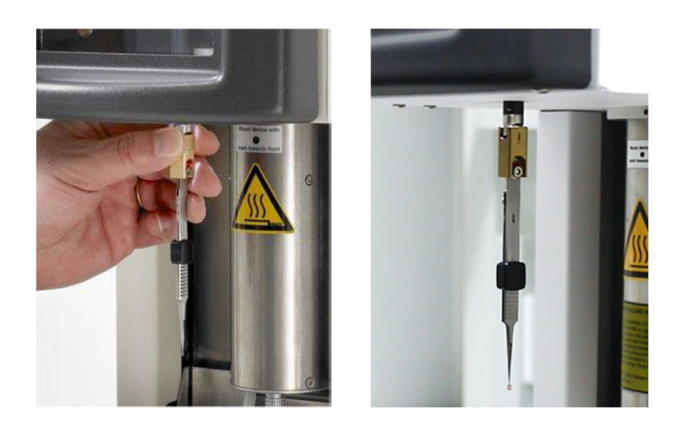

# **7** 加样

冷却容器放到仪器底部支撑环上。查看是否需要补液氮。

踩脚踏板或点击 Place Ethane Container, 冷却容器上升。

踩脚踏板或点击 Process, 打开加样孔, 使用移液枪加样。一般 3~5 微升。

# 注意:

 加样的时候不要让尖端接触到载网,很容易戳破支持膜。靠近载网,用液滴 接触载网,做过亲水化的载网很容易把液滴吸上去。

# **8** 吸附并快速冷冻

踩脚踏板或点击 Continue, 按照预设参数吸附, 镊子下来, 浸入乙烷杯, 一起下 来。

# **9** 转移载网

查看是否需要补液氮。小心取下专用镊子、取下乙烷杯。

专用镊子转移到液氮,一手捏住镊子卡扣下部,另一手将卡扣移动到镊子尾部并 换手,再将样品放入格栅。将格栅转移到液氮容器内保存。

## 注意:

始终将冷冻样品保持在液氮或乙烷中。

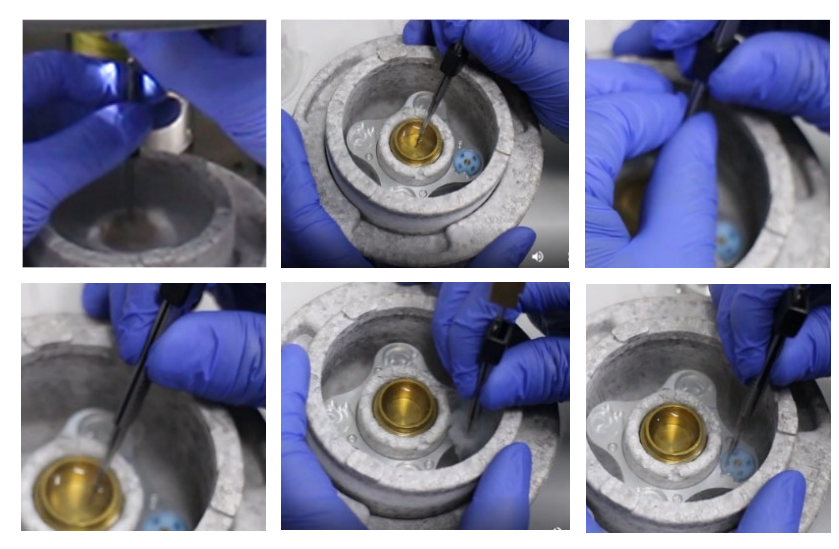

#### **10** 结束实验

按照《冷冻制样结束的注意事项》结束实验。

教学视频详见:

https://bioem.shanghaitech.edu.cn/2020/1104/c7848a57238/page.htm

# 冷冻制样结束的注意事项

- 1. 关仪器: 点击 Exit-Yes, 等待屏幕自动关闭, 关闭仪器后面的开 关键。
- 2. 废液处理:实验剩余的乙烷、液氮,倒入简易通风橱内的白色方 形泡沫盒内,关好通风橱的柜门。注意:不要倒到玻璃底板上, 底板极速降温会炸裂: 冷却容器、O 圈不要长时间放在除湿机上 吹。冷却容器、乙烷杯放在通风橱里晾干,格栅架、桥架放在除 湿机上吹干。已经吹干的格栅架、桥架、普通镊子放进抽屉。
- 3. 关气瓶:按照《乙烷气体使用方法及注意事项》,确认乙烷气瓶 的三个阀门都已关闭,管道中剩余气体已排出。
- 4. 倒水:将两台除湿机中的水倒至负一楼洗手间对面的水池中。
- 5. 台面清洁:将实验台打扫干净,沾有生物样品的垃圾需放入黄色 专用垃圾桶中。
- 6. 登记:在仪器登记本上对本次实验进行登记。
- 7. 检查平台专用镊子:将平台专用镊子拿给管理员检查,或者拍照 发给管理员,重点拍摄尖端处有无损伤。卡扣拨到镊子中后部, 勿使镊子尖端受力,套上保护套,放回抽屉,锁抽屉,还钥匙, 登记。有损坏应及时联系仪器管理员。
- 8. 其他:吹风机及台灯使用完应拔掉电源并将其放回原位。